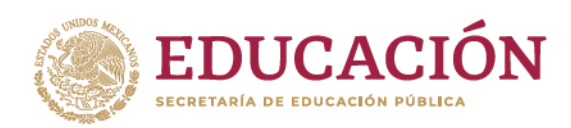

### **1. Validación de la trayectoria académica registrada en el PACE**

Buscar al alumno y consultar la trayectoria académica, mediante el apartado "Consulta del historial académico":

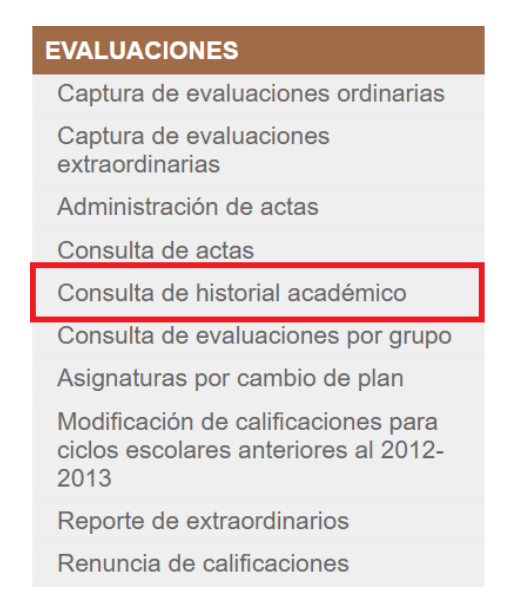

Verificar que la trayectoria académica del interesado este completa y correcta en correspondencia al mapa curricular que haya cursado.

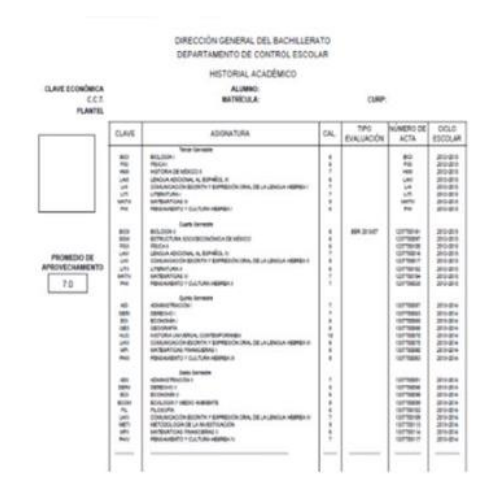

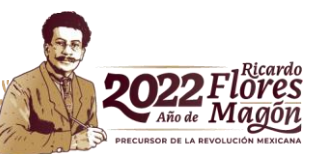

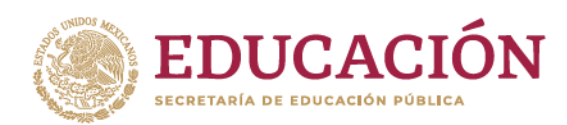

Transferir al alumno del grupo de Graduados (grupo 900) al grupo de bajas (grupo 000), mediante la opción "De graduados a bajas", como se muestra en la siguiente imagen:

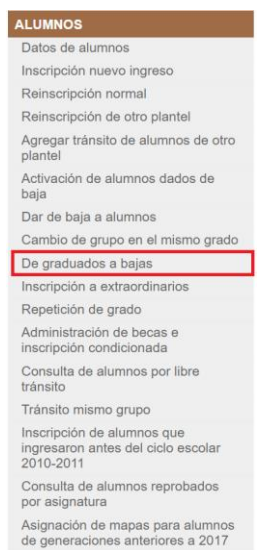

Una vez que se haya transferido al alumno al grupo de "Bajas", se debe modificar las fechas de ingreso y egreso mediante la opción de "Datos de alumnos", como se muestra en la siguiente imagen:

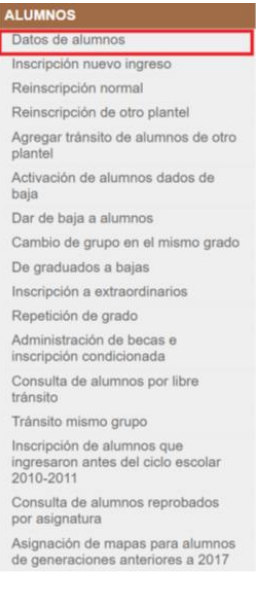

r.

**Av. Revolución 1425, Col. Campestre, Alcaldía Álvaro Obregón, 01040, en la Ciudad de México,** www.dgb.sep.gob.mx

**ASKING ESCRIPTION CONTROL** 

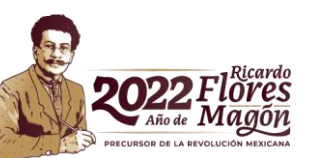

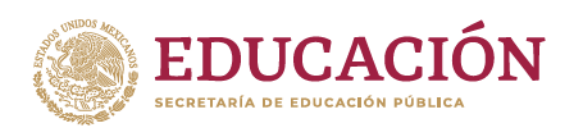

Una vez realizado lo anterior, deberá capturar el apellido paterno del alumno a certificar, como se muestra en la siguiente imagen:

# Programa de Administración y Control Escolar

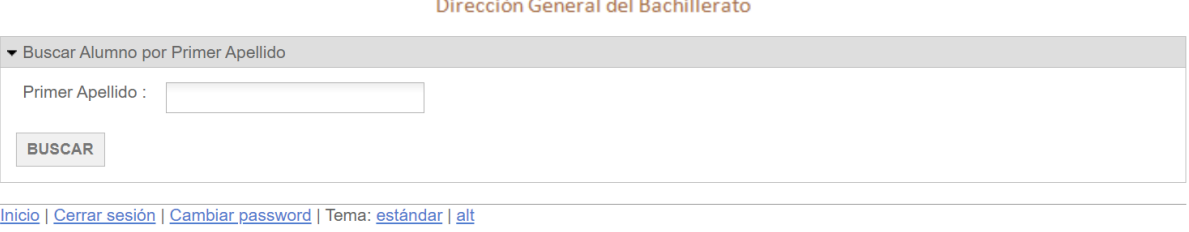

Al capturar el apellido y hacer click en el botón "BUSCAR", se mostrará la siguiente pantalla, en la cual, se deberá registrar las fechas de ingreso y egreso:

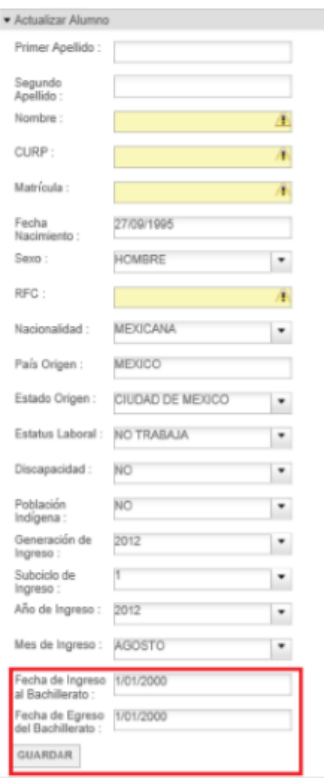

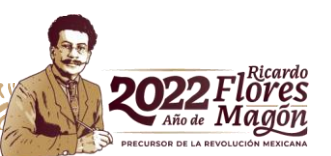

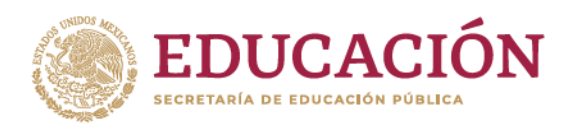

#### **2. Verificación y validación de los datos**

Se deberá seleccionar la opción "Certificados finales para regularizados impresos", como se muestra a continuación:

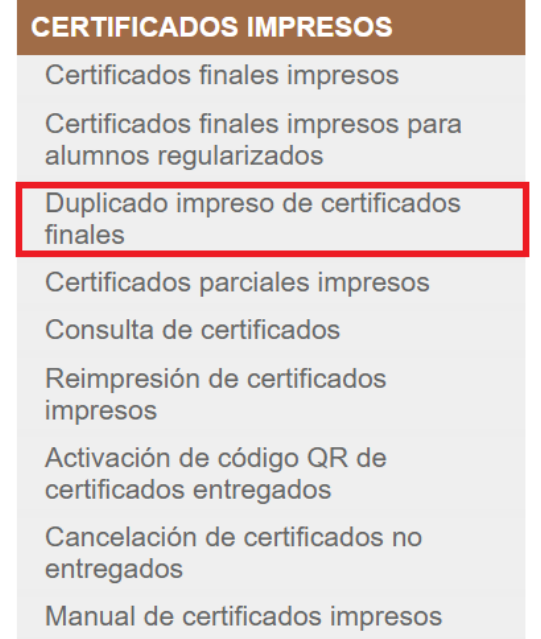

En la ventana, se deberá registrar CURP del alumno al que se emitirá el duplicado y hacer clic en el botón BUSCAR, como se verifica en la siguiente imagen:

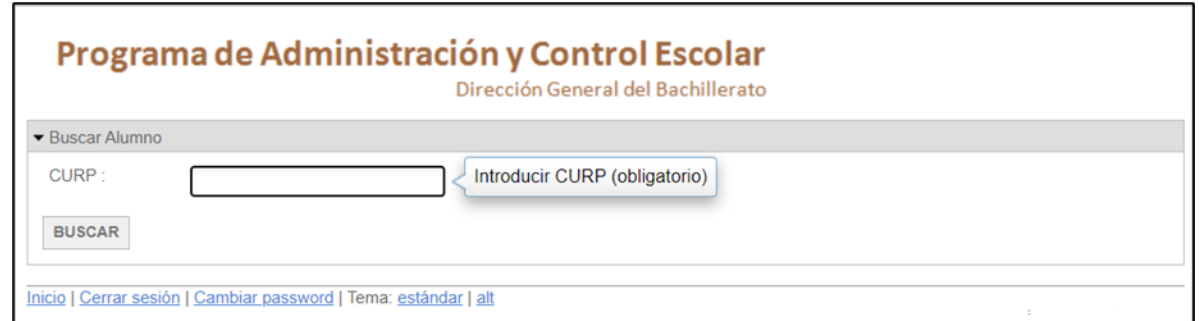

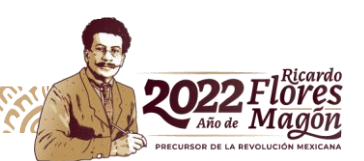

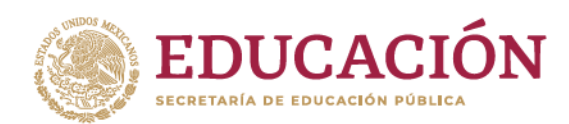

En dicha pantalla se deberán verificar los siguientes datos:

**Nombre del alumno. -** Primer y segundo apellido y nombre (s) del alumno, dichos datos deben estar registrados en mayúsculas, conforme al documento con el que se acredita la identidad del interesado.

**CURP. -** Mostrará la Clave Única de Registro de Población del alumno.

**Fecha de ingreso a bachillerato. -** Fecha en la cual el alumno inició sus estudios de nivel medio superior, independientemente de la institución educativa.

**Fecha en la que concluye bachillerato. –** Fecha de conclusión del bachillerato.

Una vez que se haya generado el certificado, debe dirigirse al apartado de "Reimpresión de certificados (impresos)" y podrá obtener el certificado, como se muestra a continuación:

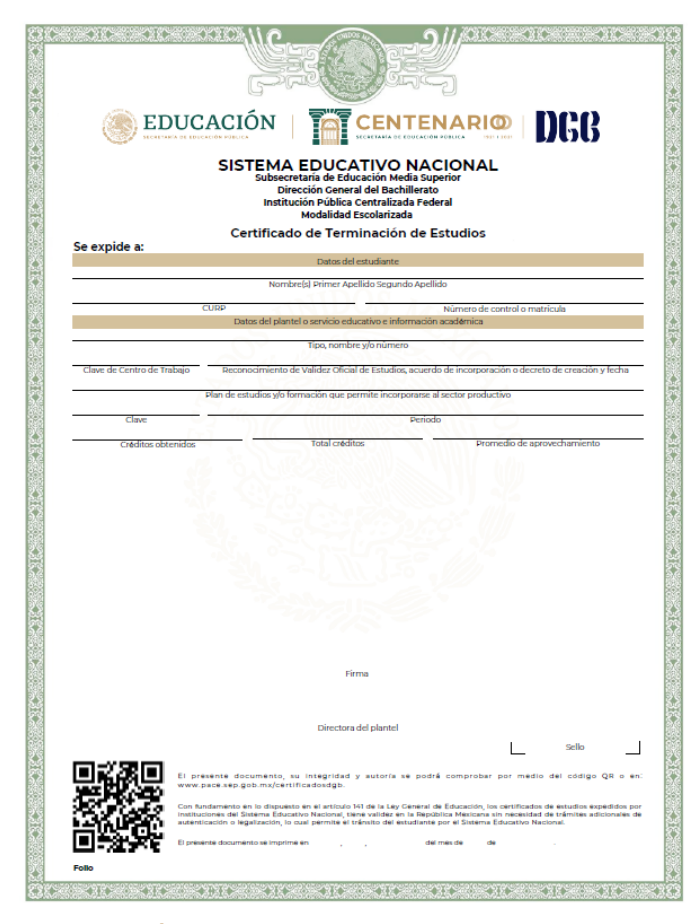

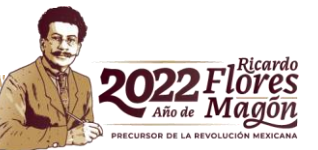

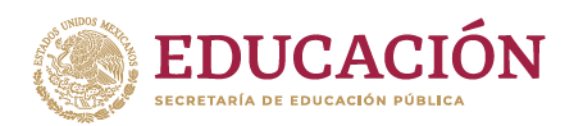

*Nota: En el proceso de generación del duplicado, se deberá ingresar al PACE usando el navegador Internet Explorer.*

En caso de observar alguna diferencia en algún dato del alumno (Nombre y CURP), deberá solicitar la corrección de la información ante el Departamento a mi cargo, mediante un oficio signado por el director, describiendo su inconveniente y solicitando la corrección de la información.

Para algún problema técnico, deberá ingresar su reporte mediante la liga electrónica [https://goo.gl/E4Dd1V,](https://goo.gl/E4Dd1V) describiendo su solicitud, precisando el mensaje que arroja el sistema, colocando los datos de identificación del alumno (Nombre y CURP).

### **3. Informe y comprobación de entrega del certificado**

Una vez que se haya generado, impreso, firmado y entregado el duplicado de certificado al interesado, deberá informar a través del PACE la entrega de dicho documento.

Para realizar el informe se deberá seguir las siguientes indicaciones:

En el menú CERTIFICADOS IMPRESOS, seleccionar la opción "Certificados entregados (Activación de código QR)", como se muestra en la siguiente imagen.

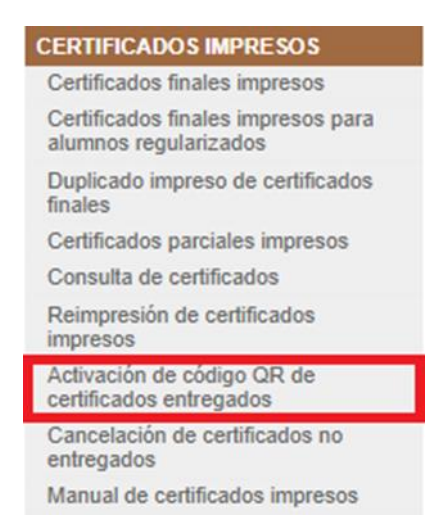

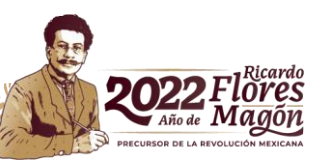

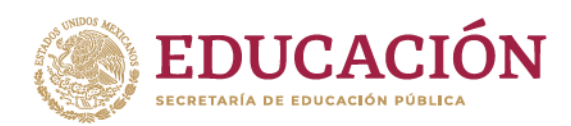

### **4. Informe y comprobación de entrega del certificado**

Una vez que el plantel haya generado, impreso, firmado y entregado el certificado parcial de estudios al interesado, deberá informar a través del PACE la entrega de dicho documento, en el menú "CERTIFICADOS IMPRESOS", al seleccionar la opción "Activación de QR de certificados entregados", como se muestra en la siguiente imagen:

En dicha pantalla deberá seleccionar los certificados que hayan sido entregado a los alumnos, dando clic en "Activar" en el nombre del alumno.

Para realizar la comprobación de los certificados emitidos, mediante escrito signado por el director de la institución educativa, se deberá remitir el libro de control de folios, en la elaboración de éste se deberá considerar lo siguiente:

- a. El área de control escolar del plantel deberá elaborar un libro de control de folios, en el cual se deberá recabar las firmas que avalen que los interesados recibieron los documentos de certificación de estudios.
- b. Los libros de control de folios deberán ser llenados con máquina de escribir o computadora. La fecha que debe registrarse en el libro de control de folios, deberá ser la misma que se asentó en los certificados de estudios que se relacionan en el libro.
- c. El nombre del interesado debe registrarse tal y como se registró en el certificado de estudios correspondientes.
- d. El registro del número de folio del formato se debe realizar de forma consecutiva; esto es, no deberán intercalarse los números de folio ni existir cortes en la numeración de cada libro de control de folios. En caso de que sea necesario, realizar algún corte, se deberá continuar el registro del número de folio en otro libro de control de folios.
- e. En los libros de control de folios, se deberá especificar con una "X" la situación de cada folio en la columna correspondiente, no marcar más de una casilla para cada folio.
- f. Los libros de control de folios no deberán presentar enmendaduras, tachaduras o correcciones.
- g. Los libros deberán ser sellados (el sello no deberá obstruir la información registrada en el libro) y firmados en original por el director y el responsable de control escolar del plantel.

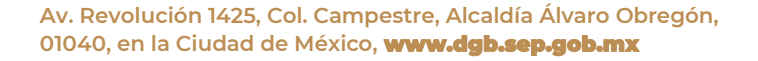

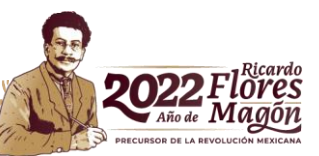